## **CARA MENJALANKAN PROGRAM**

1. User memilih salah satu fitur, tampilannya seperti gambar dibawah ini

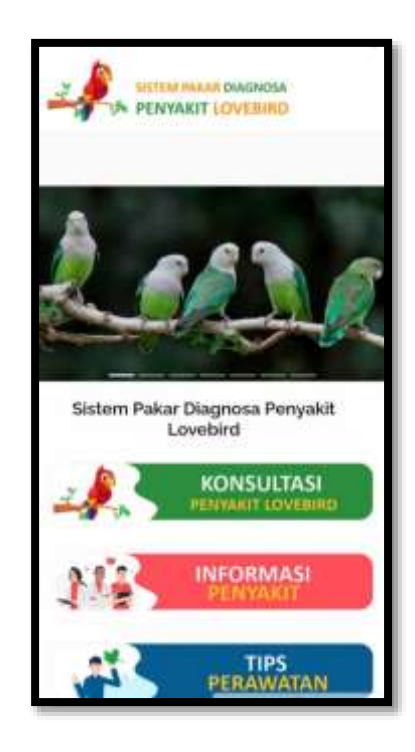

2. Apabila user memilih fitur konsultasi maka akan tampil pertanyaan mengenai gejala-gejala yang dialami lovebird. tampilannya seperti gambar di bawah ini

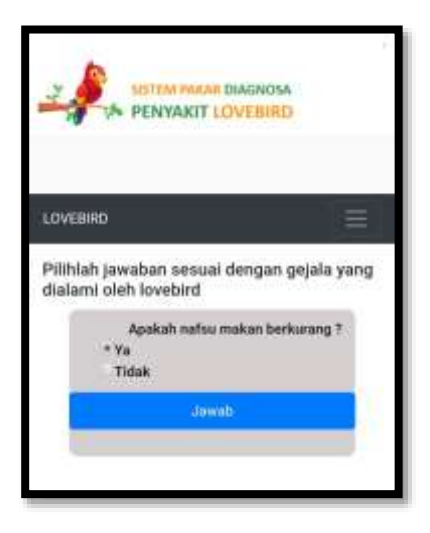

User memilih gejala dengan cara menjawab pertanyaan mengenai gejala apa saja yang dialami oleh lovebird. apabila sudah menjawab pertanyaannya maka akan ditampilkan hasil diagnosa berupa nama penyakit beserta solusinya. Tampilannya seperti gambar dibawah ini

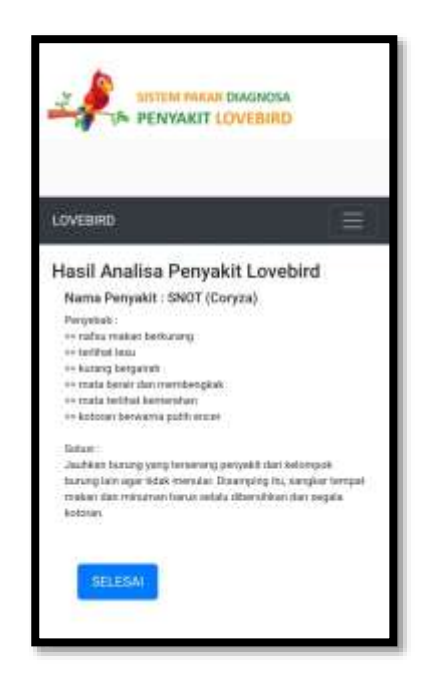

3. Apabila user memilih fitur informasi penyakit maka akan ditampilkan beberapa informasi tentang jenis-jenis penyakit pada lovebird. Tampilannya seperti gambar dibawah ini

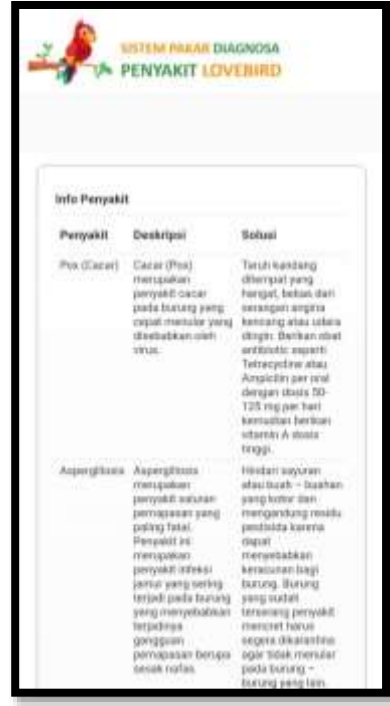

4. Apabila user memilih fitur tips perawatan lovebird maka akan ditampilkan beberapa tips bagaimana cara merawat lovebird. Tampilannya seperti gambar dibawah ini

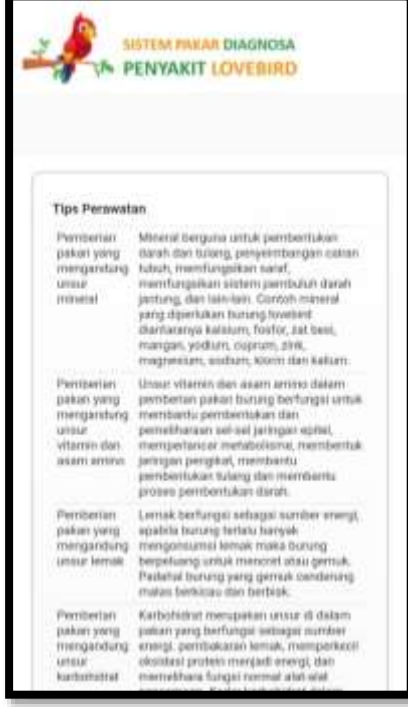